MICRO-INFORMATIQUE LE HAUT PARLEUR - 1984 Réalisez votre ordinateur individuel

Description et mode d'emploi \*\*\*\*\*\*\*\*\*\*\*\*\*\*\*\*\*\*\*\*\*\*\*\*\*\*\*\*

COMME nous vous l'avons annoncé dans notre précédent numéro. nous allons consacrer les pages qui suivent à la description et au mode d'emploi du DOS. Le sujet étant assez vaste, commençons sans plustarder...

## Mise en service du DOS ----------------------

Le DOS qui vous est fourni se compose de deux éléments: une PROM 2732 baptisée TAVBUGO9 v1.0 et une disquette simple face 40 ou 80 pistes qui supporte le DOS. La PROM TAVBUGO9 V1.0 est à mettre en lieu et place de votre TAVBUGO9 d'origine qui peut être effacé ou gardé en réserve en cas de problème. Ce changement de PROM ne correspond pas à une fantaisie de l'auteur mais permet d'apporter quelques améliorations au TAVBUGO9 initial ; améliorations qui s'avéreront très utiles pour certains logiciels que nous vous présenterons ultérieurement. Vous pouvez mettre en place ce nouveau TAVBUGO9 dès sa réception, même si vous ne mettez pas le DOS en service immédiatement. Les seules différences entre TAVBUGO9 V1.0 et TAVBUGO9 sont les suivantes:

— La commande E (qui permettait de coder un post byte en adressage indexé a été supprimé puisque, si vous possédez le DOS, vous disposez du macro assembleur 6809 et que vous n'en avez donc plus besoin.

— La commande Z a été ajoutée: elle permet de changer le format d'écran de la carte IVGO9 et fait passer de 20 lignes de 80 caractères à 24 lignes de 80 caractères ; chaque frappe de Z faisant passer alternativement d'un mode à l'autre et vice-versa. Cette commande était indispensable pour certains logiciels futurs. Elle est, bien sûr, sans action au niveau du terminal vidéo qui, lui, est toujours en 16 lignes de 64 caractères. Ce deuxième format d'écran est

obtenu au détriment des caractères minuscules descendants (le p, le y, le j, etc.) dont la partie extrême basse est un peu raccourcie. — La commande de chargement du DOS a été améliorée et elle est maintenant capable de détecter une absence de disquette DOS ou une erreur sur celle—ci.

— Une possibilité supplémentaire d'adressage direct du curseur a également été ajoutée et nous la décrirons en détail en temps utile.

Pour les spécialistes, précisons que cette commande fonctionne comme celle des terminaux TVI 912.

Tous les sous-programmes décrits dans la notice de TAVBUGO9 restent identiques à eux—mêmes dans ce «nouveau » TAVBUGO9 et les logiciels que vous possédez ou que vous avez pu écrire avec TAVBUGO9 sont utilisables sans modification avec TAVBUGO9 V1.0. Nous attirons

l'attention des gens qui ont «bricolé» TAVBUGO9 sur le fait que certaines modifications structurelles ont été apportées dans TAVBUGO9 V1.0 et il nous est impossible de garantir la compatibilité des « bricolages ». Cela est normal, compte tenu du fait que nous avions bien précisé dans la notice de TAVBUGO9 que les seuls sousprogrammes utilisables étaient ceux que nous décrivions.

Lorsque votre TAVBUGO9 V1.0 est mis en place, vérifiez le fonctionnement de quelques commandes et, si tout est bon, vous pouvez charger le DOS. Un défaut à ce niveau est pratiquement impossible car les PROM TAVBUGO9 V1.0 sont vérifiées une par une avant expédition.

Le DOS vous est fourni sur disquette certifiée et vérifiée avant expédition. Cette disquette est simple face, quelque soit votre équipement en lecteurs, puisque cela n'a aucune importance comme expliqué ci—après. Par contre, ainsi que nous l'avons expliqué dans les informations 6809, vous avez dû nous préciser si vous vouliez une disquette 40 pistes ou 80 pistes. En l'absence d'indication de votre part, la disquette qui vous est envoyée est une 40 pistespuisque cela correspond à l'équipement le plus répandu.

Placez cette disquette, munie de son adhésif de protection en écriture, dans votre lecteur numéro 0 ; vérifiez que le commutateur de suppression des protections est dans la position inactive, fermez la porte et frappez X ; le lecteur doit se mettre en marche et un bruit de tête doit se faire entendre. Au bout de quelques secondes, le message TAVDOS 6809 Version 1.0 apparaît, suivi par un message de la forme DATE (JJ,MM,AA)? Frappez alors la date sous la forme demandée (04,02,83 pour 4 février 1983 par exemple). Une faute de frappe peut être corrigée par un CNTRL H ou par la frappe de la flèche vers la gauche pour les claviers qui en sont équipés et dont la PROM de codage est correctement programmée. Un retour chariot termine cette frappe et fait apparaître les trois signes «plus» caractéristiques du DOS en attente de commande.

Il peut arriver, de manière tout à fait exceptionnelle, que le DOS ne se charge pas du premier coup; le message «ERREUR DE CHARGEMENT DOS» est alors affiché, et le contrôle est rendu à TAVBUGO9. Si cela se produit, il suffit de frapper X à nouveau pour que tout rentre dans l'ordre. Ce message est, par contre, affiché si vous commettez une erreur réelle telle que: disquette DOS non mise en place correctement, porte du lecteur numéro O non fermée, fonctionnement incorrect de votre carte IFDO9.

Les généralités du DOS ----------------------

Nous allons décrire en détail les commandes dont vous disposez mais, au préalable, il nous faut vous présenter quelques généralités valables dans tous les cas. Tout d'abord, ce DOS est compatible FLEX (marque déposée de Technical Systems Consultants) bien qu'il soit parfaitement adapté à notre système et que tous les dialogues aient lieu en français (correct qui plus est !).

Pour simplifier votre travail, nous avons fait en sorte que les messages d'erreur qui peuvent apparaître lors du fonctionnement du système soient présentés en minuscules lorsque c'est le DOS lui-même qui

les a générés, et en majuscules lorsque c'est une commande du DOS qui les a générés. Cela vous semble peut-être un peu nébuleux pour l'instant, mais vous comprendrez mieux de quoi il s'agit après quelques manipulations et vous serez alors à même d'apprécier.

Les commandes données au DOS peuvent être frappées en majuscules ou en minuscules indifféremment ainsi que les noms de fichiers que le DOS met automatiquement en majuscules. Toute faute de frappe peut être corrigée par la frappe d'autant de CNTRL H ou de flèches vers la gauche que nécessaire, chaque frappe effaçant le caractère précédant le curseur et faisant ensuite reculer celui-ci d'une position (sauf modification de cette fonction par la commande TTYSET décrite ci-après). Une ligne entière peut être effacée par la frappe d'un CNTRL X ; le DOS annule alors son contenu et remplace les trois signes plus par trois

points d'interrogation.

Il faut ensuite savoir que toute information contenue sur la disquette est placée dans un fichier. Un fichier peut donc contenir du texte tel que programme en n'importe quel langage, texte quelconque ou autre, ou des informations considérées comme étant du binaire telles que programme à charger en mémoire, contenu de PROM à programmer ou toute autre chose. Les fichiers vous sont connus et accessibles uniquement par leur nom, et vous n'avez pas à savoir où ils sont placés sur la disquette; c'est le DOS qui s'en occupe, et il fait cela au mieux des possibilités offertes. Pour vous y retrouver, les fichiers portent un nom suivi par un suffixe; ce nom comporte de un à huit caractères à choisir parmi les lettres de A à Z et les chiffres de O à 9 ainsi que le tiret. Seule restriction: un nom de fichier ne doit pas commencer par un chiffre. Ce nom est séparé de son suffixe, aussi appelé extension, par un point. Le suffixe se compose impérativement de trois lettres (le nombre est obligatoire contrairement au nom où il pouvait aller de un à huit). Ces trois lettres peuvent être quelconques mais, vu la quantité d'information qu'il est possible de ranger sur une disquette, certains suffixes ont été normalisés, et il est conseillé de s'y tenir, au moins pour deux raisons : certaines commandes du DOS admettent que l'on ne précise pas de suffixe (ce qui allège la frappe) mais elles choisissent alors le suffixe normalisé logique, compte tenu de la commande exécutée. Le fait d'utiliser les suffixes normalisés permet de savoir instanta- nément à quel type de fichier l'on a affaire, et c'est très agréable. Ces suffixes sont les suivants :

— TXT pour tous les fichiers contenant du texte (source d'un programme en assembleur, courrier divers, etc.).

- BlN pour tout fichier contenant du binaire chargeable en mémoire.

- BAS pour tout fichier contenant un programme BASIC destiné à l'interpréteur BASIC sur disquette.

— CMD pour tout fichier considéré comme une commande du DOS.

— SYS pour tout fichier « système »; le DOS lui-même est ainsi

contenu dans un fichier muni de cette extension (TAVDOS09.SYS). — BAK pour tous les fichiers de sauvegarde créés par l'éditeur lors de l'édition d'un fi- chier déjà existant (voir mode d'emploi de l'éditeur). — OUT pour tous les fichiers créés par la commande O (lettre O) décrite ci-après. Bien que cette notion de nom de fichier flanqué d'une extension soit déjà très souple et précise, elle ne suffit pas dans tous les cas. En effet, lorsque vous parlez d'un fichier, il faut encore préciser le lecteur sur lequel il se trouve. Cette précision est donnée par le numéro du lecteur (0 à 1, voire 2 si vous avez trois lecteurs). Ce numéro est placé avant ou après le nom de fichier mais en est séparé par un point comme l'extension présentée ci-avant. La présence de ces trois informations: NOM.EXTENSION.NUMERO définit exactement le fichier. Il n'est cependant pas toujours utile de donner les trois, vu la commande demandée au DOS, et il est alors possible de ne fournir que la partie nécessaire, les seules contraintes étant: que le séparateur entre deux éléments du nom de fichier soit un point, et que le numéro de lecteur ne soit pas intercalé entre le nom et l'extension. La figure 1 donne quelques exemples de noms de fichiers qui sont tous corrects.

Une autre notion fondamentale à connaître est le comportement du DOS vis-à-vis du format des disquettes. Lors de la première utilisation d'une disquette, il faut lui faire subir une opération appelée formatage qui consiste à définir les pistes et les secteurs dont nous avons parlé lors de l'étude théorique de c'elles-ci. Cette opération est faite au moyen de la commande FORMAT et, sous réserve que vous ayez le lecteur adéquat, cette commande peut faire des disquettes 35, 40 ou 80 pistes, simple ou double face. Ces informations de taille et de face sont codées en un point particulier de la disquette, ce qui fait que, à tout instant, le DOS sait sur quel type de disquette il a à travailler. Cela vous décharge de tous soucis puisque, si vous mettez une disquette double face dans un lecteur, le DOS le saura et utilisera bien les deux faces, alors que si vous mettez une disquette formatée en simple face dans un lecteur, le DOS le saura aussi et n'utilisera qu'une face. Cela vous permet de comprendre pourquoi le DOS est fourni sur une disquette simple face, quel que soit votre équipement. En effet, il fonctionnera ainsi dans tous les cas (que vous ayez des lecteurs simple ou double face). Par contre, lorsque vous allez faire votre disquette sys- tème propre (celle fournie devant être conservée à l'abri en cas de «coup dur»), il vous suffira de formater une disquette en double face si tel est votre équipement et de copier la disquette fournie dessus pour avoir un DOS double face. On peut difficilement faire plus simple puisque, une fois que vous aurez compris ces explications, vous aurez aussi compris que vous n'avez plus à vous soucier d'aucune notion de format de disquette; c'est le DOS qui s'en occupe. Attention, cette fonction intéressante est cependant limitée par deux facteurs: une disquette double face ne pourra pas être lue dans un lecteur simple face, et il y aura génération d'un message d'erreur lorsque le DOS essaiera d'accéder à la seconde face; et une disquette 40 pistes ne peut être lue dans un lecteur 80 pistes et réciproquement. Ces limitations ne sont pas

dues au logiciel DOS mais aux lecteurs de disquettes eux-mêmes. Elles sont d'ailleurs logiques et évidentes, mais l'on s'habitue tellement à être pris en charge par le DOS que l'on arrive parfois à les oublier.

--------------------------------------------------------------------

----------------------------------------------

O.PROG.BlN \ PROG.BIN.O PROG.O O.PROG 1.PRO-12.TXT PRO-12 O.PROGRAMM.XYZ.

Fig. 1. — Quelques noms de fichiers corrects.

----------------------------------------------

La frappe des commandes -----------------------

Une commande peut être frappée dès lors que les trois plus (ou trois points d'interrogation si vous avez fait au préalable un CNTRL X) sont visibles. La frappe peut avoir lieu en majuscules ou minuscules et CNTRL H et (ou) CNTRL X peuvent être utilisés à chaque instant comme vu ci-avant. Le DOS ne commence à interpréter la commande qu'après la frappe d'un retour chariot qu'il considère comme étant l'ordre d'exécution de la ligne de commande. Plusieurs commandes peuvent être placées sur une même ligne à condition de les séparer les unes des autres par deux points (:). Une ligne de commande ne doit pas comporter plus de 128 caractères ; tous les caractères surnuméraires sont tout simplement ignorés par le DOS.

--------------------------------------------------------------------

Lorsqu'une commande nécessite plusieurs éléments, par exemple le nom de la commande suivi par un ou plusieurs noms de fichiers sur lesquels elle doit agir, il faut séparer ces divers éléments par un espace ou une virgule au choix (ces deux séparateurs peuvent coexister pour la même commande sans problème). Dans les exemples que nous donnerons, nous ferons un large usage de la virgule car, lors du passage de notre «manuscrit » à l'imprimerie, l'espace devient sujet à caution !

Une commande est lancée en frappant son nom (noms que nous allons étudier ci-après), ce qui a pour effet de charger le fichier portant ce nom suivi par l'extension CMD en mémoire et de lancer son exécution. Ainsi, lorsque vous frappez la commande DATE pour avoir la date courante, le fichier DATE.CMD, qui n'est autre qu'un programme, se charge en mémoire et s'exécute automatiquement. Cette notion nécessite une précision supplémentaire. En effet, sur quel lecteur le DOS va-t-il aller chercher le fichier de commande ainsi spécifié ? Pour répondre, il nous faut introduire ici la notion de disque « système » et de disque de « travail ». Un lecteur est considéré comme étant le lecteur « système » lorsqu'il contient le dis- que sur lequel se trouvent toutes les commandes du DOS. A la

mise sous tension, c'est au lecteur numéro O qu'est alloué ce rôle, et c'est pourquoi nous vous avons fait placer la disquette DOS dans ce lecteur en début d'article. Une commande permet ensuite de changer cela, comme nous allons le voir. Donc, et sous réserve de ne pas avoir exécuté la commande évoquée ci-avant, chaque fois que vous allez frapper un nom de commande, le DOS ira chercher le fichier correspondant sur le disque 0. Si vous voulez faire chercher la commande sur un autre disque, soit 'vous redéfinirez le disque système grâce à la commande adéquate, soit vous frapperez N.COMMANDE où N est le numéro du lecteur où vous voulez aller chercher la commande; on peut difficilement faire plus souple d'emploi !

Cela étant vu, et avant de vous présenter les commandes disponibles, nous allons vous préciser les conventions adoptées ci-après pour leur description, conventions analogues à celles employées pour le BASIC et l'éditeur déjà étudiés. Un paramètre indispensable à la commande sera représenté entre deux signes de comparaison (< et >) tandis qu'un paramètre optionnel sera compris entre parenthèses  $( () )$ .

Enfin, et avant de passer aux actes, nous vous rappelons que le meilleur mode d'emploi ne saurait en aucun cas remplacer des manipulations faites au fur et à mesure de sa lecture. Alors, ne vous gênez pas, mais lisez au préalable le paragraphe suivant où il est dit comment faire une copie de sauvegarde de votre disquette DOS ; vous serez après cela tout à fait tranquille, même en cas de «grosse bêtise ».

# Sauvegarde de votre disquette DOS ---------------------------------

Comme pour tout logiciel dont vous pouvez être amené à faire l'acquisition, il est indispensable de faire immédiatement une copie de l'original qui vous est fourni, afin que vous puissiez en disposer en cas de problème ultérieur. Cela est particulièrement justifié pour le DOS, avec lequel il vous est possible en quelques secondes d'effacer toute la disquette sans aucune difficulté! Nous vous recommandons donc de suivre, même sans chercher à tout comprendre, les indications ci-après, et, lorsque vous serez en possession de votre disquette copie, vous pourrez alors commencer les manipulations sur le DOS.

Si vous avez deux lecteurs :

— Placez la disquette DOS origine en 0 et une disquette vierge en 1. — Formatez la disquette vierge en simple ou double face et en 40 ou 80 pistes, selon votre équipement. Donnez-lui le nom et le numéro de volume que vous désirez (voir ci-après si nécessaire la notice de la commande FORMAT).

— Faites ensuite un COPY O,1,.SYS,.CMD,.LOW qui va avoir pour effet de recopier toute la disquette DOS sur la disquette que vous avez formatée.

— Faites, lorsque COPY a terminé, un LINK 1.TAVDOS09.SYS.

— Vous pouvez alors sortir la disquette du lecteur numéro 1 et placer celle qui était contenue dans le lecteur O à l'abri. La disquette que vous venez ainsi de réaliser est une copie conforme de

la disquette que vous avez reçue et vous pouvez l'utiliser comme disquette DOS sans aucune restriction.

Si vous n'avez qu'un lecteur : — Formatez une disquette vierge comme indiqué ci-après dans la partie de la notice de la commande FORMAT relative aux possesseurs d'un seul lecteur. — Enlevez la disquette formatée du lecteur, mettez-y à nouveau la disquette DOS d'origine et faites un COPYSD \*. — Suivez alors les indications données, en français, par la commande COPYSD (vous pouvez aussi lire la notice de cette commande ci-après si vous avez un doute sur le comportement à avoir). — Lorsque tous les fichiers ont été recopiés sur la disquette de sauvegarde, laissez-la en place dans le lecteur et faites un LINK O.TAVDOSO9.SYS. — Vous disposez alors d'une copie conforme de votre disquette DOS

d'origine que vous pouvez mettre à l'abri.

#### Remarque --------

Pour les manipulations qui précèdent et pour celles que vous pouvez avoir à faire par la suite, nous vous rappelons que les disquettes peuvent être protégées en écriture au moyen d'un adhésif obturant la découpe faite sur un flanc de la disquette. Il est impossible au DOS d'écrire sur une disquette ainsi protégée, quoi que vous fassiez. N'oubliez donc pas d'enlever ou de ne pas mettre cette protection lorsque vous avez à écrire sur une disquette. Nous vous rappelons aussi que, si vous ne voulez pas passer votre temps à coller et décoller cet adhésif, le commutateur rotatif situé en face avant permet de supprimer cette protection sur le lecteur de votre choix. De toute façon, un message d'erreur vous indique toute tentative d'écriture sur une disquette protégée, sauf dans le cas de la commande FORMAT qui se contente de vous signaler que le formatage a été interrompu (ce qui est normal puisqu'elle n'a pas pu écrire sur la disquette).

Si votre terminal va trop vite

------------------------------ Nous vous rappelons que TAVBUGO9 dispose de la possibilité d'arrêter immédiatement toute sortie de caractère lors de la frappe d'une touche quelconque du clavier. Le DOS utilisant TAVBUGO9, cette possibilité est conservée (elle peut même vous faire croire parfois à un blocage si vous frappez accidentellement une touche au mauvais moment !) ; mais, de plus, le DOS dispose d'une possibilité analogue et plus puissante. Lorsque vous avez arrêté une sortie de texte sur le terminal en frappant une touche quelconque, vous avez trois possibilités :

— Vous frappez une touche autre que ESCAPE (ESC sur certains claviers) ; dans ce cas, votre sortie reprend où elle était interrompue.

— Vous frappez, ESCAPE; dans ce cas, rien ne se passe mais c'est maintenant le DOS et non plus TAVBUGO9 qui est informé de l'arrêt du listing; dans ce cas, vous pouvez alors frapper à nouveau ESCAPE et la sortie reprendra comme si de rien n'était, ou vous pouvez frapper un retour chariot, auquel cas la commande qui produisait cette sortie sera prématurément terminée et le contrôle sera rendu au DOS. Attention, pour un fonctionnement correct de ces possibilités, il ne faut pas être plus rapide que le terminal ; ainsi, si vous frappez une touche pour arrêter le listing et que vous frappiez ESCAPE juste après sans avoir attendu cet arrêt, il se peut fort qu'une de vos deux touches soit ignorée, voire que les deux commandes données trop vite annulent leur effet; essayez et vous comprendrez ce que nous voulons dire.

## Classification des commandes ----------------------------

Dans notre système muni du DOS, trois types de commandes vous sont offertes. Les commandes de TAVBUG09 relatives au DOS :

— La commande X qui permet de charger le DOS à la mise en marche du système ou lorsque vous souhaitez commencer à travailler avec le DOS même si le système est déjà en marche depuis un certain temps. Cette commande est aussi à utiliser lorsque, à la suite d'une erreur (essai d'un programme qui n'est pas au point, par exemple, vous détruisez le DOS qui avait été chargé en mémoire. Il est alors prudent de faire un RESET avant de frapper X car, selon ce que votre programme avait fait du pointeur de pile du 6809, ce chargement peut alors s'avérer impossible.

— La commande Y permet de passer sous le contrôle du DOS (qui est supposé être déjà chargé en mémoire) alors que vous êtes sous le contrôle de TAVBUG09. Elle s'utilise, par exemple, lorsque, pour une raison ou pour une autre, vous avez quitté le DOS pour passer sous TAVBUG09 (pour essayer un programme en pas à pas, par exemple) et que vous souhaitez ensuite revenir sous le contrôle de celui-ci. Attention, cette commande ne fonctionne correctement que sous réserve que, lors de vos travaux sous TAVBUG09, vous n'ayez pas été toucher à la zone mémoire contenant le DOS.

Vous disposez ensuite, au niveau du DOS, de deux familles de commandes: les commandes résidentes, c'est-à-dire celles qui sont chargées en mémoire en permanence en même temps que le DOS, et les commandes transitoires qui sont lues sur le disque système et chargées en mémoire

uniquement au moment de leur exécution. La majorité des commandes du DOS est de ce dernier type car cela conduit à une économie considérable au niveau de l'encombrement mémoire. Les deux seules commandes résidentes sont MON et GET (voir ci-après).

## Problèmes de compatibilité --------------------------

Ainsi que nous l'avons déjà maintes fois écrit, les messages du DOS sont intégralement en français. Pour ce qui est des commandes, par contre, nous leur avons laissé leur appellation d'origine sur la disquette DOS que vous avez reçue, pour plusieurs raisons : — Ce nom est relativement standardisé au niveau des divers DOS du marché actuel.

— Ces appellations sont familières aux réalisateurs de notre «

ancien » système. — Enfin, il vous est facile, grâce à une des commandes décrite ciaprès, de changer l'appellation d'origine de n'importe quelle commande par n'importe quel nom à votre convenance. Pour les mêmes raisons, et sauf très rares exceptions qui seront précisées lorsque ce sera nécessaire, les questions posées par les commandes et auxquelles il faut répondre par oui ou par non comprennent aussi bien l'anglais que le français et vous pouvez répondre O (pour oui) ou Y (pour yes) ou N (pour non ou no). Ces précisions étant faites, abordons l'étude des commandes par ordre alphabétique.

--------------------------------------------------------------------

---------------------------------------------- CATALOGUE DU DISQUE NUMER0 1

DISQUE : PROBAS #0

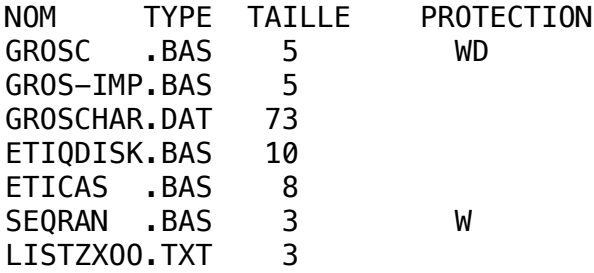

SECTEURS DISPONIBLES = 673

Fig. 2. — Exemple d'exécution d'une commande CAT. --------------------------------------------------------------------

----------------------------------------------

# Commande APPEND ---------------

Cette commande est utilisée pour mettre bout à bout plusieurs fichiers. Elle peut agir sur des fichiers de n'importe quel type, mais tous les fichiers mis bout à bout doivent, par contre, être d'un seul et même type. Tous les fichiers utilisés par cette commande sont laissés intacts sur le disque. Si des fichiers binaires comportaient une adresse de transfert, c'est celle du dernier fichier de la liste qui deviendra l'adresse de transfert du fichier global. La syntaxe est la suivante : — APPEND <LISTE DE FICHIERS>, <FICHIER GLOBAL>. La liste de fichier pouvant être réduite à deux fichiers comme pouvant comporter N fichiers (sans toutefois que leur énumération dépasse les 128 caractères par ligne de commande autorisés par le DOS). Le nom de fichier qui sera donné à la mise bout à bout des autres est baptisé ci-avant FICHIER GLOBAL; ce nom de fichier ne doit pas exister déjà sur le disque utilisé; sinon une question demandant l'autorisation de l'effacer sera posée. Le fait d'interdire cet effacement terminera prématurément la commande. Les noms de fichiers n'ont pas à être précisés en entier; l'extension prise par défaut est TXT et

le lecteur par défaut est celui de travail (voir ci-après la commande ASN). Si une extension est spécifiée pour le premier nom de fichier de la liste, elle devient l'extension par défaut de toute la ligne. Exemple d'utilisation: APPEND CHAPIT1, CHAPIT2, CHAPIT3, O.LIVRE. Cette ligne aura pour effet de mettre bout à bout les fichiers baptisés CHAPIT1.TXT, CHAPIT2.TXT et CHAPIT3.TXT pris sur le disque de travail et d'appeler l'ensemble ainsi constitué LIVRE.TXT; ce dernier fichier étant alors placé sur le lecteur numéro O.

# Commande ASN ------------

Cette commande est utilisée pour définir quel va être le disque système et quel va être le disque de travail. Elle permet aussi de savoir qui est présentement le disque système et le disque de travail. Lors du chargement du DOS, les disques système et travail sont tous deux le disque numéro O. Si vous n'avez qu'un lecteur, cette commande ne vous est donc d'aucune utilité. La syntaxe en est la suivante :

— ASN (W: <NUMERO>(,S=<NUMERO>) ou (T= <NUMERO>), (,S=<NUMERO>) où NUMERO est le numéro du lecteur que vous voulez affecter au système (S) ou au travail (T pour le français et W pour l'anglais). Si rien n'est spécifié derrière ASN (tout est en effet facultatif puisque nous avons mis des parenthèses), la commande indique alors l'état dans lequel est le DOS, comme montré figure 3.

--------------------------------------------------------------------

----------------------------------------------

 $+++ASN$ LE DISQUE SYSTEME EST LE #0 LE DISQUE DE TRAVAIL EST LE #1 +++ASN N=O, S= 1  $+++0. A SM$ LE DISQUE SYSTÈME EST LE #1 LE DISQUE DE TRAVAIL EST LE #0 +++0.ASN S=O, N= 1  $+++ASN$ LE DISQUE SYSTÈME EST LE #0 LE DISQUE DE TRAVAIL EST LE #1

Fig. 3. — Exemple d'exécution de la commande ASN.

-------------------------------------------------------------------- ----------------------------------------------

Commande BUILD --------------

Cette commande permet de fabriquer (la traduction exacte de BUILD étant construire) très rapidement des fichiers texte. C'est un miniéditeur très peu puissant mais bien utile lorsque l'on veut faire un fichier texte qui ne comporte que quelques mots. La syntaxe en est: — BUILD <NOM DE FlCHIER> où NOM de FICHIER représente le nom qui sera donné au fichier ainsi réalisé. Ce nom n'a pas besoin d'être

l'extension prise par défaut sera TXT et le numéro de lecteur pris par défaut sera celui de travail, L'on peut ainsi frapper BUILD TOTO qui créera le fichier TOTO.TXT sur le lecteur de travail, mais rien n'interdit de frapper BUILD 0.PROG.BAS qui créera ainsi le fichier PROG.BAS sur le lecteur numéro 0. La frappe de cette commande fait imprimer un signe égal en début de ligne, indiquant que BUILD est prêt à accepter votre texte. Celui-ci peut alors être frappé et corrigé au moyen de CNTRL H et CNTRL X (voir ci-avant le rôle de ces touches) étant entendu qu'une fois que le retour chariot de fin de ligne est frappé, la ligne est stockée sur disque et ne peut plus être modifiée (BUILD n'est pas un éditeur !). Pour terminer la commande, il suffit de frapper un dièse (#) immédiatement après le signe égal suivi par un retour chariot. Si, lors de la frappe du texte, vous effacez une ligne par un CNTRL X, ce n'est pas un signe égal qui apparaît sur la ligne suivante mais les trois points d'interrogation du DOS; ce phénomène est normal et vous pouvez continuer à frapper ce que vous désirez, vous n'êtes pas sorti de la commande BUILD.

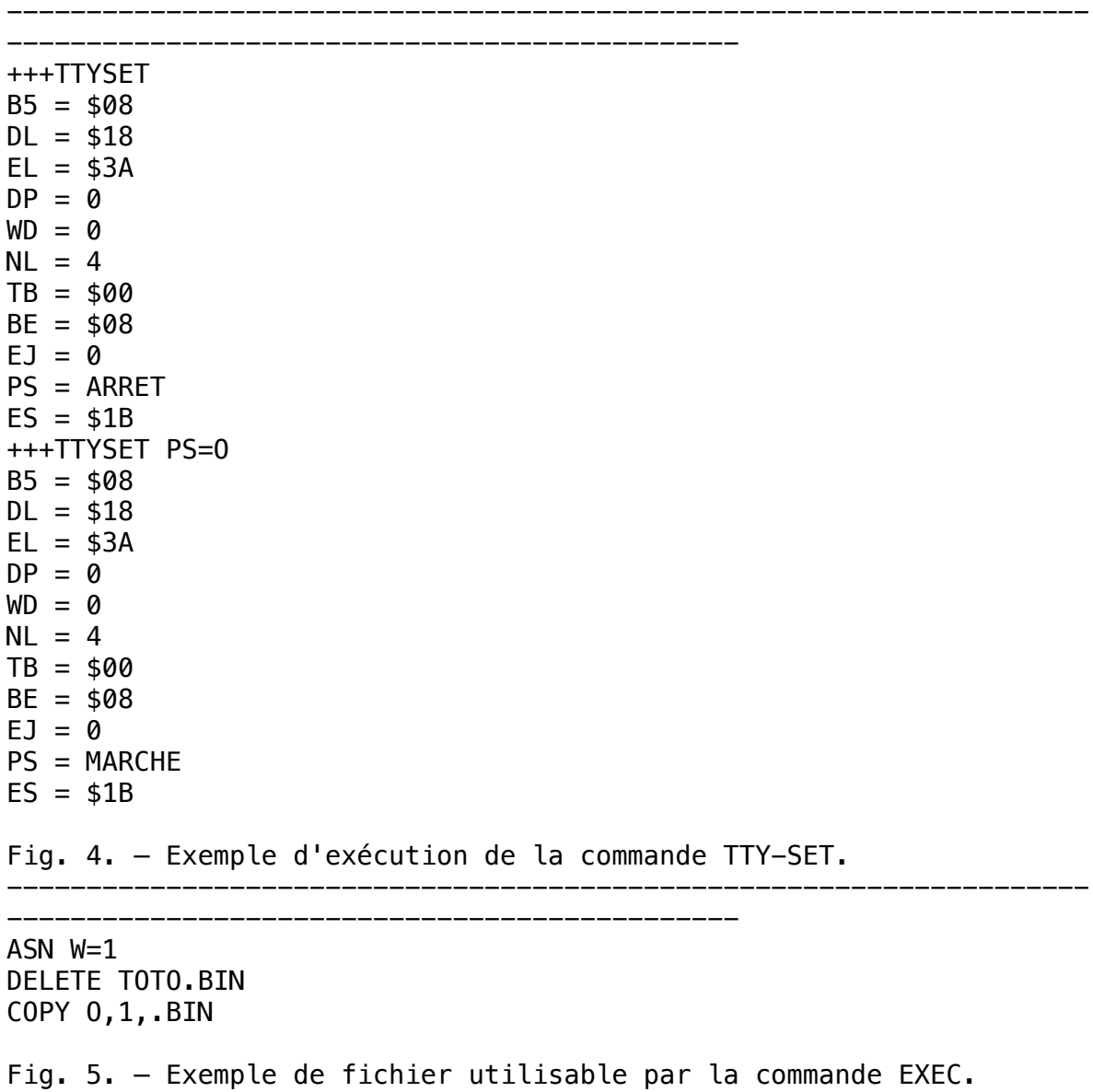

---------------------------------------------- +++VERIFY VERIFICATIDN EN MARCHE DESIREZ VOUS LA MODIFIER ? O VERIFICATION ARRETEE +++VERIFY VH VERIFICATION EN MARCHE +++VERIFY VERIFICATIDN EN MARCHE DESIREZ VOUS LA MODIFIER ? N

Fig. 6. — Exemple d'exécution de la commande VERIFY.

----------------------------------------------

Commande CAT

------------ Cette commande permet de visualiser le catalogue d'un disque, c'està—dire la liste des fichiers qu'il contient ainsi que leur taille en nombre de secteurs et la protection dont ils bénéficient. Les informations vous sont données selon la présentation visible figure 2. La syntaxe est la suivante:

--------------------------------------------------------------------

--------------------------------------------------------------------

- CAT (NUMERO).(LISTE DE FICHIERS) où NUMERO est le numéro du lecteur dont vous voulez avoir le catalogue; s'il n'est pas précisé, le lecteur de travail est pris par défaut. LISTE DE FICHIER peut être une liste de noms de fichiers ou d'extensions ou de morceaux de noms de fichiers. Si cette liste existe, le catalogue ainsi fourni sera limité aux seuls fichiers répondant aux contraintes de la liste, ainsi: CAT .TXT,.CMD fera afficher la liste de tous les fichiers du disque de travail ayant comme extension TXT et CMD; CAT B.TXT ferait afficher la liste des fichiers dont le nom commence par B et dont l'extension est TXT. La taille des fichiers est indiquée en nombre de secteurs ; nous vous rappelons à ce sujet qu'un secteur contient 256 octets dont 252 sont «utiles», les 4 autres étant pris par le DOS pour ses besoins propres. La protection des fichiers est indiquée par une ou deux lettres qui peuvent être un D ou un W selon que le fichier est protégé en effacement (D) ou en écriture (W). Il est également possible de protéger un fichier pour qu'il n'apparaisse pas au catalogue; voyez à ce sujet la commande PROT.

## Commande COPY -------------

Comme son nom l'indique, cette commande permet de copier des fichiers au sens large. Trois formes différentes de syntaxe sont possibles selon la fonction exacte désirée, ces formes sont :

- COPY <FICHIER1>, <FICHIER2>
- COPY <FICHIER>, <NUMERO>
- COPY <NUMERO>,<NUMERO> (,LISTE DE FICHIERS)

La première forme copie le fichier FICHIER1 dont le nom doit impérativement être spécifié avec son extension sous le nom

FICHIER2. La copie peut avoir lieu de disque à disque ou sur le même disque; dans ce dernier cas, FICHIER1, doit être un nom différent de FICHIER2. L'extension pour FICHIER2, si elle n'est pas spécifiée, est identique à celle de FICHIER1. Pour chacun des fichiers, si un numéro de lecteur n'est pas précisé, celui de travail est pris par défaut. Si FICHIER2 existe déjà sur le disque (dans le cas de copie de disque à disque), l'autorisation de l'effacer vous est demandée et, en cas de réponse négative, la commande est terminée prématurément.

La deuxième forme de syntaxe permet de copier un fichier d'un disque sur un autre en lui conservant son nom original. lci aussi, il est indispensable de préciser l'extension du nom du fichier ainsi copié. Si le numéro de lecteur du fichier à copier n'est pas précisé, celui-ci est pris sur le lecteur de travail ; ainsi COPY TOTO.TXT,0 fera copier le fichier TOTO.TXT pris sur le lecteur de travail sur le disque numéro O.

La troisième forme de syntaxe est la plus puissante de toutes puisqu'elle permet de recopier un disque entier sur un autre ou seulement une portion qui est alors précisée par la liste de fichiers. Cette liste fonctionne comme dans la commande CAT vue ciavant. Ainsi : COPY 0,1 recopiera tous les fichiers du disque 0 sur le disque 1, alors que COPY O,1,.TXT,.CMD fera copier de O sur 1 tous les fichiers dont l'extension est TXT, puis tous les fichiers dont l'extension est CMD. Si des fichiers existent déjà sur le disque destination, Vautorisation de les effacer est demandée mais, si elle est refusée, la commande continue en séquence et n'est pas interrompue pour autant.

Nous vous incitons à essayer longuement cette commande afin de bien en maîtriser toutes les possibilités qui, lorsqu'on les connaît bien, font économiser pas mal de temps au niveau de la frappe de la commande elle-même. Cette commande ne peut être utilisée si vous possédez un seul lecteur, et il vous faut dans ce cas faire appel à la commande ci-après, tout aussi puissante que celle-ci sinon plus. Cette deuxième forme de COPY n'est d'ailleurs pas limitée aux possesseurs d'un seul lecteur et peut aussi être utilisée si vous disposez de plusieurs lecteurs.

# Commande COPYSD ---------------

Cette commande permet de copier des fichiers d'une disquette sur une autre en utilisant un seul lecteur avec un maximum de souplesse. Le fonctionnement en est le suivant : la disquette comportant la commande COPYSD étant en place dans le lecteur, frappez COPYSD (LISTE DE FICHIERS) où LISTE DE FICHIERS répond aux mêmes règles que celles vues pour CAT ou COPY. Si vous ne donnez aucune liste de fichier, la commande vous posera les questions sur les fichiers que vous voulez recopier ou non. Vous pouvez aussi frapper une astérisque à la place de la liste de fichiers, auquel cas COPYSD considérera que vous souhaitez copier toute la disquette. La commande vous demande alors de mettre en place la première disquette (celle sur laquelle se trouvent le ou les fichiers à recopier);

ceux-ci sont alors mis en mé-

-------------------------------------------------------------------- ----------------------------------------------

+++FORMAT 1

---- ATTENTION ! FORMATAGE ! ----\*\*\*\*\*\*\*\*\*\*\*\*\*\*\*\*\*\*\*\*\*\*\*\*\*\*\*\*\*\*\*\*\*\*

TOUT CE OUI EST SUR LA DISQUETTE A FORMATER VA ETRE DETRUIT

DISQUE VIERGE EN VOIE 1 ? O

35, 4O OU 8O PISTES(3/4/8) ? 4 DISQUE DOUBLE FACE ? O NOM DE VOLUME ? EXEMPLE NUMERO DE VOLUME ? 1983

PATIENTEZ - FORMATAGE EN COURS

FORMATAEE TERMINE SECTEURS DISPONIBLES = 780 +++

Fig. 7. — Exemple d'exécution de la commande FORMAT pour un disque 40 pistes double face --------------------------------------------------------------------

----------------------------------------------

moire jusqu'à ce qu'ils aient été tous lus ou que la mémoire soit pleine ; la commande vous demande alors de mettre en place la seconde disquette (celle devant recevoir les fichiers ainsi copiés) et y place les fichiers contenus en mémoire. Ce processus se répète alors jusqu'à complète exécution de la commande. Lorsque la mise en place d'une disquette vous est demandée, il faut frapper un caractère quelconque au clavier (sauf A) pour indiquer à COPYSD que c'est fait. Le fait de frapper A lors de la demande d'une disquette ou lors d'une demande d'autorisation d'effacer un fichier déjà existant termine prématurément la commande. Pour vous éviter des erreurs, cette commande vérifie, à chaque insertion de disquette, que vous avez bien mis en place la disquette attendue; pour que cette vérification soit possible, il vous est interdit de copier ainsi deux disquettes l'une sur l'autre si elles ont le même nom, le même numéro de volume et la même date de création ; il faut au moins qu'un de ces trois paramètres soit différent entre les deux disquettes. De nombreux messages peuvent apparaître pendant l'exécution de cette commande mais, comme ils sont en clair et en français, nous estimons qu'il est inutile de les décrire puisque leur signification vous sera évidente. Précisons que si vous utilisez cette commande alors que vous avez plusieurs lecteurs, elle fonctionne exactement de la façon exposée ci-avant mais en considérant que le «seul » lecteur est celui de travail. Ce mode de fonctionnement est très utile si vous avez, par exemple, un lecteur 80 pistes et un lecteur 40 pistes, car c'est

alors le seul moyen de faire des copies de 40 pistes à 40 pistes ou de 80 pistes à 80 pistes (les copies de 40 à 80 et de 80 à 40 sont, elles, toujours possibles grâce à la commande COPY puisque, comme expliqué au début de cet article, le DOS tient compte automatiquement du format du disque utilisé).

## Commande DATE -------------

Elle permet de changer la date fournie au système lors du chargement du DOS ou de connaître celle-ci. Cette commande et cette notion de date ne sont pas à négliger comme le font à tort beaucoup de gens ; en effet, c'est une information qui est placée dans le répertoire des fichiers d'un disque et qui est prise en compte par plusieurs commandes telles que LIST, DIR (cette commande fait partie des extensions du DOS de base) et l'assembleur, entre autres. Elle permet très facilement de s'y retrouver, lorsque l'on commence à avoir un stock de disquettes important, par examen de sa valeur qui permet de savoir quelle est la version la plus récente d'un fichier donné. La syntaxe de la commande est la suivante : — DATE (JJ,MM,AA) où JJ,MM, AA représente le numéro du jour, du mois, et les deux derniers chiffres de l'année. Si ces valeurs sont omises, la commande DATE seule fait imprimer la date courante. Si des valeurs incohérentes sont frappées (plus de 31 jours par mois ou. plus de 12 mois 'par an), elles sont refusées. Cette vérification n'a pas lieu lors de l'entrée initiale de la date au chargement du DOS, et cette commande peut être utilisée pour corriger ainsi une éventuelle frappe fantaisiste.

-------------------------------------------------------------------- ----------------------------------------------

+++DATE 29 DÉCEMBRE 1982 +++DATE 01,01,83 +++DATE 1 JANVIER 1983 +++DATE O1, 13,83 Erreur de syntaxe commande — frapper à nouveau 1a commande +++

----------------------------------------------

Fig. 8. — Exemple d'exécution de la commande DATE avec une erreur (volontaire !).

--------------------------------------------------------------------

## Commande DELETE ---------------

Cette commande a pour fonction d'effacer un ou plusieurs fichiers sur une disquette. Son utilisation doit être faite avec attention car il est ensuite très difficile (mais possible) de récupérer un fichier ainsi effacé. Pour ce faire, la commande demande deux confirmations de l'ordre d'effacernent ; c'est peut-être un peu fastidieux mais cela présente l'avantage d'éviter quelques erreurs. La syntaxe est la suivante :

— DELETE <NOM DE FICHIER> (,NOM DE FICHIER,...) où NOM DE FlCHlER

doit être précisé avec son extension, le numéro de lecteur choisi étant celui de travail si vous ne le précisez pas. Plusieurs fichiers peuvent ainsi être spécifiés à la suite les uns des autres. Pour chacun, la commande va vous demander si vous voulez l'effacer et, si vous répondez O ou Y (pour oui ou yes), elle va vous demander si vous êtes bien sûr de vous ; une réponse négative laisse le fichier concerné intact.

## Commande EXEC -------------

Cette commande a pour fonction de faire exécuter automatiquement une suite de commandes du DOS définies au préalable dans un fichier. En d'autres termes, au moyen de la commande BUILD ou de l'éditeur, vous pouvez réaliser un fichier texte contenant une suite de commandes du DOS que vous souhaitez voir s'exécuter seules ou dont l'enchaînement revient souvent. Dès que vous souhaiterez faire exécuter celles-ci, il vous suffira de frapper EXEC < NOM DE FICHIER > pour que les commandes contenues dans le fichier s'exécutent en séquence. Si l'extension n'est pas précisée pour le nom de fichier, elle est prise égale' à et le disque choisi par défaut est celui de travail. Le fichier contenant les commandes doit être réalisé de la même façon que si vous frappiez les mêmes commandes clavier; c'est-à-dire qu'il doit contenir une commande par ligne (ou plusieurs commandes sur la même ligne séparées par deux points, mais cela le rend moins lisible). La figure 5 donne un exemple de contenu de fichier pouvant être utilisé par la commande EXEC. Ce fichier aurait pour effet d'affecter le lecteur numéro 1 comme disque de travail, d'effacer le fichier TOTO.BlN sur le disque 1 et de copier, du disque O au disque 1, tous les fichiers avec l'extension BIN.

# Commande FORMAT ---------------

Cette commande a pour effet de formater une disquette, cest-à—dire de préparer celle-ci pour qu'elle puisse être ensuite utilisée par le DOS. Cette préparation consiste à y écrire un certain nombre d'informations auxquelles vous n'aurez pas accès mais qui sont indispensables au DOS. De plus, cette commande teste tous les secteurs d'une disquette et enlève automatiquement de la table des secteurs disponibles ceux qui sont défectueux, s'il y en a. La syntaxe est la suivante :

— FORMAT <NUMERO> où NUMERO est le numéro du lecteur contenant la disquette à formater. Attention! comme c'est rappelé par un message en début de formatage, tout ce qui se trouvait sur une disquette avant formatage est irrémédiablement détruit par l'opération de formatage, sans possibilité de récupération ultérieure. La commande FORMAT vous pose un certain nombre de questions pour savoir si vous voulez faire une disquette 35, 40 ou 80 pistes; répondez en fonction de vos lecteurs (le 35 pistes a été prévu pour ceux qui possèdent d'anciens lecteurs car, maintenant, quasiment tous les modèles sont 40 pistes) ; elle vous demande si vous voulez une disquette simple ou double face ; répondez, ici encore, en fonction de vos lecteurs, puis un nom (dit «nom de volume») vous est demandé; ce nom sera celui de la disquette, et il peut contenir jusqu'à huit lettres, chiffres ou tiret et ne doit pas commencer par un chiffre (même

contrainte que pour les noms de fichiers); enfin, un numéro vous est demandé, numéro qui peut comporter jusqu'à quatre chiffres et qui sera le numéro de la disquette. Le formatage commence alors. C'est une opération assez longue, surtout pour une disquette 80 pistes double face en raison du test de chaque secteur qui y est réalisé. Les secteurs défectueux sont indiqués sur l'écran sous la forme XXYY où XX est le numéro de piste et YY le numéro de secteur. En fin de formatage, le nombre total de secteurs disponibles est indiqué. Certaines zones de la disquette étant indispensables au DOS (au niveau de la piste O), un mauvais secteur dans celles-ci rend la disquette inutilisable ; un message est alors affiché pour vous en avertir. Le message FORMATAGE INTERROMPU peut de plus apparaître si vous essayez de formater une disquette protégée en écriture, ou si vous avez mal inséré votre disquette dans le lecteur et si « elle tourne carré » (voir en fin d'article). Si vous n'avez qu'un lecteur, il vous faut, pour formater, procéder de la sorte : — lnsérez la disquette DOS supportant la commande FORMAT dans le lecteur.

— Frappez FORMAT ou FORMAT O.

— Lorsque le message de la commande FORMAT apparaît, enlevez la disquette DOS et placez alors la disquette à formater dans le lecteur.

— Procédez ensuite comme indiqué ci-avant, pour ceux qui possèdent deux lecteurs.

#### Commande GET

------------ Cette commande fait partie des commandes résidentes du DOS et est donc chargée en mémoire en permanence; la présence de la disquette DOS n'est donc pas nécessaire pour pouvoir l'exécuter. Sa fonction est de charger un fichier en mémoire. La syntaxe est fort simple : — GET <NOM DE FICHIER> (, <NOM DE F|CHlER>,...) où NOM DE FICHIER est le nom du fichier à charger en mémoire. Ce nom peut être seul ou suivi d'autant d'autres noms que vous le souhaitez; la commande chargera alors tous ces fichiers en mémoire, les uns après les autres. L'extension prise par défaut est BlN et le disque par défaut celui de travail. L'adresse de chargement en mémoire est celle contenue dans le fichier lui-même et n'a pas à être précisée. Si vous souhaitez charger un fichier en mémoire ailleurs qu'à sa place normale, il faut utiliser la commande OLOAD des extensions du DOS.

## Commande I ----------

Cette commande complète EXEC bien qu'elle puisse être également utilisée seule, dans certains cas. Elle a pour fonction de remplacer les informations que vous devez frapper au clavier en réponse à certaines commandes par celles contenues dans le fichier spécifié. La syntaxe générale de cette commande est la suivante : — I <NOM DE FICHIER>,<COMMANDE> où NOM DE FICHIER est le nom d'un fichier contenant les réponses aux questions qui seront posées par la commande qui suit. L'extension prise par défaut est TXT et le disque par défaut est celui de travail. Ainsi, si vous voulez rendre l'effacement d'un fichier automatique, c'est-à-dire ne pas avoir à répondre deux fois de suite oui aux questions posées lors d'un

DELETE, vous pourrez réaliser, avec BUILD ou avec l'éditeur de texte, le fichier que nous allons appeler OUl.TXT qui contiendra OO (deux lettres O à la suite). Lorsque vous frapperez ensuite I OUI DELETE TOT0.BlN, la commande DELETE ira chercher les deux réponses aux questions qu'elle pose dans OUI (.TXT pris par défaut) et, comme elle y trouvera deux oui, elle effacera le fichier TOT0.BlN. Il est évident que l'intérêt de cette commande est très important dans des fichiers pour la commande EXEC, car cela permet ainsi d'enchaîner dans un EXEC des commandes qui nécessitent des réponses à des questions.

## Commande JUMP -------------

Cette commande permet de sauter directement à une adresse mémoire et de commencer I'exécution du programme qui est sensé s'y trouver. La syntaxe en est fort simple :

— JUMP <ADRESSE> où ADRESSE est constituée de 1 à 4 chiffres hexadécimaux représentant l'adresse où sauter.

Attention! cette commande est la seule qui puisse « planter» le DOS. En effet, celui-ci ne dispose d'aucun moyen de vérifier si vous avez bel et bien un programme présent à l'adresse ainsi spécifiée et, si vous n'avez rien ou si le programme qui se trouve à cette adresse n'est pas au point, il peut se passer n'importe quoi. Si l'adresse donnée lors de cette commande comporte des lettres comprises entre A et F (puisque l'adresse est en hexa-décimal), celles—ci doivent être frappées en majuscules.

#### Commande LINK -------------

Cette commande n'est utilisée que dans un cas : lorsque vous réalisez des disquettes contenant le DOS que vous souhaitez ensuite pouvoir utiliser comme disquettes système. En effet, lorsque vous frappez la commande X sous TAVBUG09, un programme contenu dans TAVBUG09 va chercher sur la disquette un autre programme appelé le chargeur du DOS. Ce chargeur est toujours stocké au même endroit sur la disquette, et il n'y a donc pas de problème pour le trouver. Ce chargeur va, à son tour, aller chercher le DOS pour le mettre en mémoire, mais le DOS peut se trouver n'importe où sur la disquette; il faut donc informer ce chargeur de l'emplacement du DOS sur celleci, et cela se fait au moyen de la commande LINK. Ainsi, pratiquement, lorsque vous fabriquez une disquette devant contenir le DOS, vous allez faire un FORMAT puis copier sur la disquette ainsi formatée le DOS et tous les fichiers qui vous intéressent ; puis vous ferez un LINK qui indiquera au chargeur où se trouve le DOS (le chargeur n'a pas à être copié sur la disquette, c'est fait automatiquement lors de la commande FORMAT). La syntaxe est très simple :

— LINK TAVDOS09.SYS, puisque vous n'avez pas le choix du nom de fichier. Le disque sur lequel agit le LINK est celui de travail si cela n'a pas été précisé.

## Commande LIST -------------

Cette commande a pour fonction de faire lister sur le terminal ou

sur une imprimante le contenu d'un fichier. La syntaxe en est la suivante :

— LIST <NOM DE FICHIER> (,<LIGNE>)(,<+OPTION>) où NOM DE FICHIER est le nom du fichier à lister; l'extension par défaut étant TXT et le lecteur par défaut étant celui de travail. Les informations qui suivent sont facultatives et correspondent à des extensions de la commande. Ainsi, LIGNE permet de préciser à partir de quelle ligne et jusqu'à quelle ligne le fichier sera listé. LIGNE peut avoir la forme : NN ou NN-MM, où NN représente le numéro de la ligne où commencera le listing et MM le numéro de ligne où il finira. Si NN seul est précisé, le fichier sera listé de NN jusqu'à la fin. Des options supplémentaires sont possibles et sont matérialisées par une ou deux lettres placées après le signe plus (+). L'option N fait imprimer en début de chaque ligne listée son numéro, tandis que l'option P fait paginer le listing en imprimant en haut de chaque page un titre (qui vous est demandé par cette commande lorsque vous avez choisi l'option P) qui peut comporter jusqu'à 40 caractères, la date courante du système et un numéro de page. Cette pagination est réelle et prend sa signification si vous travaillez avec une imprimante, puisque chaque page est suivie par le caractère 0C qui est le FORM FEED reconnu par toutes les imprimantes dignes de ce nom. Voici quelques exemples de cette commande: LIST O.ERREURS.SYS fait lister sur le terminal le contenu du fichier ERREURS.SYS (liste des messages d'erreur du DOS); LIST TOTO, 100,+NP fait lister le fichier TOTO.TXT pris sur le lecteur de travail de la ligne 100 à la fin en paginant le listing et en imprimant les numéros de lignes.

# Commande MON ------------

Cette commande est une commande résidente du DOS et, de ce fait, elle est toujours présente en mémoire, que le disque DOS soit en place ou non. Sa fonction est de permettre de passer sous le contrôle de TAVBUG09 de façon «propre». La syntaxe est tout simplement :

 $-$  MON

Lorsque vous souhaitez revenir sous le DOS, il vous est possible de faire appel à la commande Y de TAVBUG09. Si vous avez détruit le DOS en mémoire, il vous faut alors faire une commande X pour charger à nouveau celui-ci.

# Commande O ----------

Cette commande est un peu la contrepartie de la commande l, en ce sens qu'elle dirige tout ce qui serait affiché sur le terminal, suite à la frappe d'une commande, dans un fichier. Sa syntaxe en est la suivante :

— O <NOM DE FICHIER>,<COMMANDE> où NOM DE FICHIER est le nom d'un fichier dans lequel vont être placées toutes les informations que la commande qui suit aurait affichées sur l'écran du terminal. Le fichier est placé par défaut sur le lecteur de travail et son extension par défaut est OUT (et non TXT, pour rappeler que c'est un fichier provenant de la commande O). Cette commande est surtout utile lorsque l'on fait assembler un programme et que l'on souhaite en garder un listing sur disque pour u'ne utilisation ultérieure

(impression du listing sur le système d'un ami qui possède une imprimante, par exemple). Ainsi : O LISTING ASMB TOTO.TXT fera assembler (commande ASMB non encore étudiée) le programme TOTO.TXT et placera le listing résultant dans le fichier LlSTING.OUT sur le disque de travail.

Commande P ----------

Cette commande n'en est en fait pas une puisqu'elle peut se combiner avec n'importe laquelle des commandes DOS décrites ici ou à venir par la suite. Cette «commande» permet de faire fonctionner une imprimante, en ce sens qu'elle dirige l'impression des informations utiles (essayer un P LIST <NOM DE FICHlER>,+P pour comprendre la signification de « utiles » sur une imprimante. Elle s'utilise de la façon suivante : — P <COMMANDE> où COMMANDE est N'IMPORTE QUELLE COMMANDE COMPATIBLE DU DOS l Tel que le DOS vous est fourni, il est préparé pour fonctionner avec une imprimante quelconque connectée sur la sortie imprimante de la carte CPU09, c'est—à—dire qu'il est prévu pour une imprimante disposant d'une interface CENTRONICS (voir nos précédents articles à ce sujet). Si vous utilisez la carte IVG09 et non le terminal vidéo, il vous est possible de récupérer la sortie série RS232 ainsi libérée sur la carte CPUO9 pour y connecter une imprimante à interface série (telle que la Heathkit H 14 de notre ancien système, par exemple). Nous indiquons dans la suite de cet article ce qu'il

Attention, si vous frappez une commande P alors qu'aucune imprimante n'est présente ou alors que l'imprimante n'est pas « On line », le système va se bloquer en attente de la disponibilité de celle-ci. Vous ne pourrez alors plus sortir de cet état qu'en mettant réellement une imprimante en service ou en faisant un RESET suivi par un Y pou. ré-entrer sous le DOS.

Commande PROT -------------

Cette commande a pour fonction de protéger un fichier ou au contraire d'enlever des protections sur un fichier. La syntaxe en est la suivante :

— PROT < NOM DE FICHIER>, <LETTRE> où NOM DE FICHIER représente le nom du fichier sur lequel doit agir PROT. L'extension doit être précisée, le lecteur choisi par défaut est celui de travail. LETTRE représente une ou plusieurs des lettres ci-après et correspond à la fonction désirée :

— W protège un fichier en écriture ; il est alors impossible de l'effacer, de le changer de nom et d'y écrire quoi que ce soit. — D protège un fichier en effacement ; il est alors impossible de l'effacer, ou de le changer de nom, mais on peut très bien y écrire pour y ajouter des informations ;

— C protège un fichier vis-à-vis du catalogue. Un tel fichier fonctionne comme par le passé mais n'apparaît plus lors d'une commande CAT ;

— X enlève toutes les protections sur un fichier.

convient de faire pour que cela fonctionne.

Ces lettres peuvent être combinées; ainsi: PROT TOTO.BIN,XW enlève toutes les protections qui pouvaient exister sur TOTO.BIN puis protège ensuite celui-ci en écriture.

## Commande RENAME ---------------

Cette commande a pour fonction de changer le nom d'un fichier. La syntaxe en est la suivante :

— RENAME <NOM DE FICHIER>, <NOUVEAU NOM> où NOM DE FICHIER est le nom du fichier à changer et où NOUVEAU NOM est le nouveau nom qui va être donné au fichier. Si l'extension n'est pas spécifiée pour le nom initial, TXT est prise par défaut et le fichier est pris sur le lecteur de travail. Il est inutile de préciser le lecteur pour le nouveau nom puisque celui-ci est obligatoirement le même que pour l'ancien nom. De plus si aucune extension n'est pas précisée pour le nouveau nom, c'est celle de l'ancien qui est prise par défaut. Cette commande est celle que vous devez utiliser si, comme nous l'avons expliqué en début d'article, vous souhaitez mettre aussi en français les commandes du DOS ; ainsi pourrez-vous faire par exemple: - RENAME ,O.DELETE.CMD,EFFACE pour donner à a commande DELETE l'appellation plus française EFFACE.

## Commande SAVE -------------

Cette commande a pour fonction de sauvegarder sur disque une portion quelconque de mémoire. La syntaxe en est la suivante : — SAVE <NOM DE FICHIER>, <DEBUT>,<FlN> (,<TRANSFEFIT>) où NOM DE FICHIER est le nom qui va être donné au fichier contenant ce que vous allez ainsi sauvegarder. L'extension prise par défaut est BIN et le lecteur par défaut est celui de travail. DEBUT et FIN sont respectivement les adresses de début et de fin de la zone mémoire à sauvegarder, exprimées en hexadécimal. Si ces adresses comprennent des lettres de A à F, elles doivent impérativement être frappées en majuscules. TRANSFERT est ce que l'on appelle sous ce DOS une adresse de transfert, c'est-à-dire une adresse de début d'exécution de programme lorsque le fichier ainsi constitué est ensuite considéré comme une commande du DOS. Cette notion sera précisée dans l'étude approfondie du DOS proposée dans la suite de cet article. Si le nom de fichier spécifié existe déjà sur le disque, l'autorisation de l'effacer est demandée, et le fait de répondre non termine prématurément la commande. Si vous souhaitez sauvegarder des morceaux de mémoire discontinus en un seul fichier, il est préférable de les sauvegarder un par un et de faire ensuite un APPEND des fichiers ainsi créés; la place occupée sur le disque sera moindre que si vous sauvegardiez un bloc de mémoire englobant tous lesmorceaux désirés. Comme toutes les commandes transitoires du DOS, celle-ci réside en mémoire à partir de C100, et en conséquence, si vous voulez sauvegarder une portion de mémoire située dans cette zone, il y a impossibilité. ll faut, dans ce cas, faire appel à la commande SAVE.LOW qui s'utilise exactement comme SAVE mais qui, elle , réside de 0100 à 02A0. Ces notions seront, elles aussi, précisées dans l'étude approfondie du DOS.

#### Commande TTYSET

--------------- Cette commande a pour fonction de définir certains paramètres relatifs au terminal utilisé, aux caractères de contrôle et à leur signification, ainsi que diverses autres fonction décrites ci-après. La syntaxe en est la suivante :

— TTYSET (LISTE DE PARAMETRES). Si la liste de paramètres n'est pas précisée, le fait de frapper TTYSET seul entraîne l'affichage de la valeur actuellement affectée aux divers paramètres. Cette liste est à spécifier au moyen d'une succession de deux lettres auxquelles on affecte une valeur par un signal égal (XX=AA, YY=BB, ZZ=CC, etc.) ; ces lettres et les valeurs que l'on peut leur donner étant précisées ci-après.

- BS sert à définir le code du caractère de retour arrière du curseur. Il est mis à O8 (code du CNTRL H ou de la flèche vers la gauche) lors de l'initialisation du DOS et peut être remplacé par n'importe quel code. Le fait de lui donner comme valeur 00 annule cette fonction de retour arrière.

— BE sert à définir le caractère que le DOS envoie au terminal lorsqu'il a reçu un CNTRL H; en effet, le CNTRL H signifie retour arrière du curseur pour la majorité des terminaux, mais pour le DOS il signifie aussi effacement du caractère sur lequel le curseur est revenu, ce que ne comprennent pas tous les terminaux. Ce paramètre BE permet donc d'envoyer au terminal ce que vous désirez. De plus, si vous mettez BE=08, le DOS fera en sorte que l'écran de votre terminal se comporte comme le DOS, c'est-à-dire que vous verrez bel et bien s'effacer le caractère sur lequel sera revenu le curseur. — DL sert à définir le code du caractère de contrôle qui réalise l'effacement d'une ligne. On peut lui donner n'importe quelle valeur; à l'initialisation du DOS, DL=18, qui est le code ASCII du CNTRL X.

Nous ne vous conseillons pas de changer ces trois premiers paramètres, car ils sont standardisés au niveau de l'immense majorité des terminaux du marché, et il est ridicule de se mettre volontairement hors standard soi-même, surtout pour de telles choses.

— EL sert à définir le caractère de fin de ligne, c'est-à-dire celui qui est utilisé pour séparer plusieurs commandes sur la même ligne. On peut lui donner n'importe quelle valeur et le fait de lui donner la valeur 00 annule cette fonction; à l'initialisation du DOS, ES=3A, qui est le code ASCII des deux points (:).

— DP sert à préciser au DOS qu'une page est constituée de NN lignes sous la forme suivante, DP=NN où NN est un nombre décimal. Le fait de mettre DP=00 annule cette possibilité, ce qui est le cas à l'initialisation du DOS. Cette fonction est indépendante de l'option +P de la commande LIST qui, elle, fonctionne toujours pour du papier standard au pliage accordéon, quelle que soit la valeur de DP. — WD sert à indiquer au DOS le nombre de caractères qu'il doit afficher par ligne, sous la forme WD=NN où NN représente ce nombre exprimé en décimal. Si une ligne plus longue que WD doit être affichée, le DOS la coupera automatiquement en morceaux à chaque multiple de WD; ainsi, si WD=6O et qu'il faille afficher une ligne de 130 caractères, les 60 premiers seront affichés sur une ligne,

les 60 suivants sur une autre et les 10 derniers sur une troisième. Si WD=OO, cette fonction est annulée, ce qui est le cas à l'initialisation du DOS.

— NL sert à indiquer au DOS combien il doit envoyer de caractères nuls lors de chaque retour chariot. Cette fonction est prévue pour ceux d'entre vous qui utilisent un terminal autre que le terminal vidéo de décembre 1981 ou les cartes IVG et lVG09 et qui peuvent avoir parfois besoin de cette fonction. Ce paramètre est mis à 00 à l'initialisation du DOS.

— TB permet de définir le ce caractère de tabulation; il n'est pas utilisé par le DOS mais d'autres logiciels, tel l'éditeur, y font appel. L'on peut donner à TB n'importe quelle valeur et, à l'initialisation, il est mis à 00, ce qui désactive cette fonction. — EJ indique au DOS combien il doit faire sortir de sauts lignes en fin de chaque page définie au moyen de la commande DP. Cela permet de sauter par-dessus les perforations du papier à pliage accordéon. A l'initialisation, EJ est mise à OO, ce qui dévalide cette fonction.

— PS permet d'indiquer au DOS qu'il doit ou non faire une pause en fin de chaque page définie par DP. Si PS=Y ou PS=O, le DOS s'arrêtera à la fin de chaque page et attendra que vous frappiez le caractère ESCAPE (ESC sur certains claviers). Si PS=N (pour non), cette fonction est inactive. Si DP a été laissée à 00, même si vous faites PS=O ou Y (pour Oui ou Yes), la pause ne fonctionnera pas puisque vous n'aurez pas défini de taille de page. — ES sert à définir le code affecté au caractère ESCAPE dont nous avons déjà parlé plusieurs fois. N'importe quelle valeur peut être donnée à ce caractère mais, à l'initialisation, ES=1B, qui est le vrai code ASCII de ESCAPE.

Cette commande TTYSET appelle plusieurs commentaires: le premier est que nous vous déconseillons de l'utiliser pour modifier un paramètre tant que vous n'avez pas bien pris l'habitude d'utiliser le DOS. En effet, celui-ci vous est fourni avec les valeurs les plus logiques qu'il soit pour tous ces paramètres et, en principe (sauf si vous avez vraiment un terminal spécial), vous n'avez rien à modifier. Le deuxième est que la fonction des caractères de définition des formats de pages n'est pas prise en compte par tous les logiciels tournant avec ce DOS (LIST avec l'option P est un exemple, mais il y en a d'autres). En conséquence, il est, et de loin, préférable d'utiliser du papier plié en accordéon de taille standard sur votre imprimante plutôt que de faire appel à ces fonctions. Remarquez que lorsque vous faites un TTYSET seul, les paramètres sont affichés avec les conventions classiques; à savoir que toutes les valeurs qui sont en hexadécimal sont précédées du symbole dollar. Par contre, vous n'avez pas à frapper ce symbole lorsque vous définissez une valeur, le DOS sachant très bien ceux des paramètres de TTYSET qui sont en hexa-décimal et ceux qui ne le sont pas.

#### Commande VERIFY

--------------- Cette commande a pour fonction de mettre en marche ou d'arrêter la vérification systématique que fait le DOS après chaque écriture sur disque, Si la vérification est en marche, toutes les fois que le DOS est amené à écrire sur un disque, il relit ce qu'il a écrit immédiatement après et le compare à ce qu'il aurait dû écrire pour voir si c'est identique; cette pratique confère donc une grande sûreté de fonctionnement au système; en contrepartie, elle ralentit le DOS dans un rapport pouvant aller jusqu'à deux, et c'est pour cela que nous avons prévu la possibilité de l'arrêter, bien que nous estimions cela dangereux. La syntaxe est la suivante : — VERIFY ou VERIFY VM ou VERIFY VA. Dans le premier cas, l'état du DOS est affiché et la commande demande si vous voulez le modifier (répondez par O ou Y pour oui, ou N pour non). Dans le deuxième cas, la vérification est mise en marche ; dans le troisième cas, elle est arrêtée (VM = Vérification Marche et VA = Vérification Arrêt).

## Commande XOUT -------------

Cette commande a pour effet d'effacer tous les fichiers munis de l'extension OUT contenus sur une disquette (autres que ceux qui sont protégés). Rappelons que les fichiers munis de cette extension sont ceux qui ont été produits par la commande O vue ci-avant. La syntaxe est la suivante : ...

— XOUT (NUMERO) où NUMERO est le numéro du lecteur sur lequel doit agir la commande. S'il n'est pas précisé, le lecteur de travail est utilisé.

L'éditeur l'assembleur et le reste ----------------------------------

Ce sont évidemment les commandes les plus puissantes et les plus intéressantes de ce DOS de base, Il est tout aussi évident que, vu la place que nous avons déjà occupée dans ce numéro et vu la quantité d'informations qu'il nous faut vous fournir à leur sujet, cela ne sera possible que dans) le prochain article de cette série. Pour ce qui est de l'éditeur, cela ira vite puisque 80% des commandes de l'éditeur cassette s'y retrouvent. Pour l'assembleur, ce sera un peu plus long, mais nous vous garantissons un passage en un seul numéro.

Ce DOS de base comporte de nombreuses commandes, mais il est encore plus souple et puissant d'emploi avec les extensions dont nous parlons dans les informations 6809; ces extensions ne sont autres que 26 commandes supplémentaires qui seront décrites après l'éditeur et l'assembleur. Ces commandes parlent, comme le DOS de base, l'éditeur et l'assembleur, en français.

Le BASIC, qui est un modèle très performant, sera disponible à la fin de ce mois et il présentera la particularité intéressante d'indiquer les erreurs en français et en clair, plutôt que par le trop classique ERREUR ZZ LIGNE 26.

Les autres logiciels vous seront annoncés au fur et à mesure de leur mise à disposition ; de plus, nous allons faire le nécessaire pour qu'une société spécialisée importe, principalement des USA, certains logiciels qui pourront aussi tourner sur ce système (et ils sont de plus en plus nombreux vu le «boum» du 6809 chez les amateurs américains).

Enfin, et pour en terminer avec ces informations logicielles, nous décrirons dès que possible la face cachée du DOS, c'est-à-dire les sous-programmes que vous pouvez utiliser, les constantes particulières, les possibilités de créer vos propres commandes, etc., de façon que vous sachiez tout à son sujet. Cette description sera même assortie des informations relatives au DOS 6800 puisque bien des points sont communs entre les deux.

## Informations diverses ---------------------

Les informations 6809 ont été rééditées à Noël et, en conséquence, la version la plus à jour de celles-ci aujourd'hui est datée du 20-12-82. Si vous ne la possédez pas encore, nous rappelons pour la nième fois que vous pouvez la demander à l'auteur en adressant au service du courrier de la revue et à son attention une enveloppe format 16 X 22 minimum affranchie à 9,60 F et libellée à votre adresse, accompagnée d'un quelconque papier mentionnant « Informations 6809 ». Ne joignez aucune question à cette demande, car ce n'est pas toujours l'auteur qui s'en occupe et il ne pourrait donc vous être répondu. Les demandes non conformes aux indications ci-avant sont mises à la poubelle par souci d'équité ; en effet 99 % d'entre vous se conforment à ces indications, nous ne voyons donc pas pourquoi le 1 % restant bénéficierait de passe droit! Pour nos amis lecteurs étrangers, l'affranchissement à 9,60 F est à remplacer par quatre coupons réponse internationaux (en vente dans tous les bureaux de poste); ne collez pas de timbres de votre pays qui seraient perdus pour vous et pour l'auteur puisque les postes françaises ne les acceptent pas.

Côté matériel, nous n'abandonnons pas pour autant et, dès ces notices de logiciel passées, nous allons reprendre les études de cartes avec, en particulier, une nouveauté qui nous a été demandée par ceux d'entre vous qui ne veulent pas ou ne peuvent pas passer à la version disquettes. Ce sera une carte UVPROM très moderne (puisque supportant tout de la 2716 à la 2764), que l'on pourra placer en page 0, et sur laquelle il sera possible de placer n'importe lequel de nos logiciels sur cassette, celui-ci étant alors chargé en page 1 dès que vous voulez l'utiliser, et ce en quelques millisecondes. Cela ne vaut pas une disquette, bien sûr, mais il est plus agréable d'avoir accès au BASIC ou à l'éditeur en quelques millisecondes plutôt qu'après plusieurs minutes d'attente, comme c'est le cas avec les cassettes.

## Conclusion

Nous en restons là pour aujourd'hui, compte tenu de ce que nous avons precise ci-avant relativement au logiciel et aux articles futurs, et vous souhaitons une bonne prise de contact avec ce système d'exploitation puisque c'est là le nom "officiel" en français du DOS.

C. TAVERNIER (A suivre.)

L'éditeur sur disquette

NOTE : Cet article a été publié dans le numéro 1969 de Février 1983 de la Revue LE HAUT PARLEUR, dans la série d'articles intitulés : Réalisez votre ordinateur individuel par Christian Tavernier.